# Quick Start Guide to the Tektronix Logic Analyzer

# MIT 6.111 Lab

#### 1. Getting started

- Power up the logic analyzer; wait for it to boot into win2k
- Accept default configuration (skipping the wizard is ok)
- Connect your "flying leads" to a probe (recommended: **A3**)
- Signals should go to leads 0-7, and ground to black
- Find this window ("waveform"):

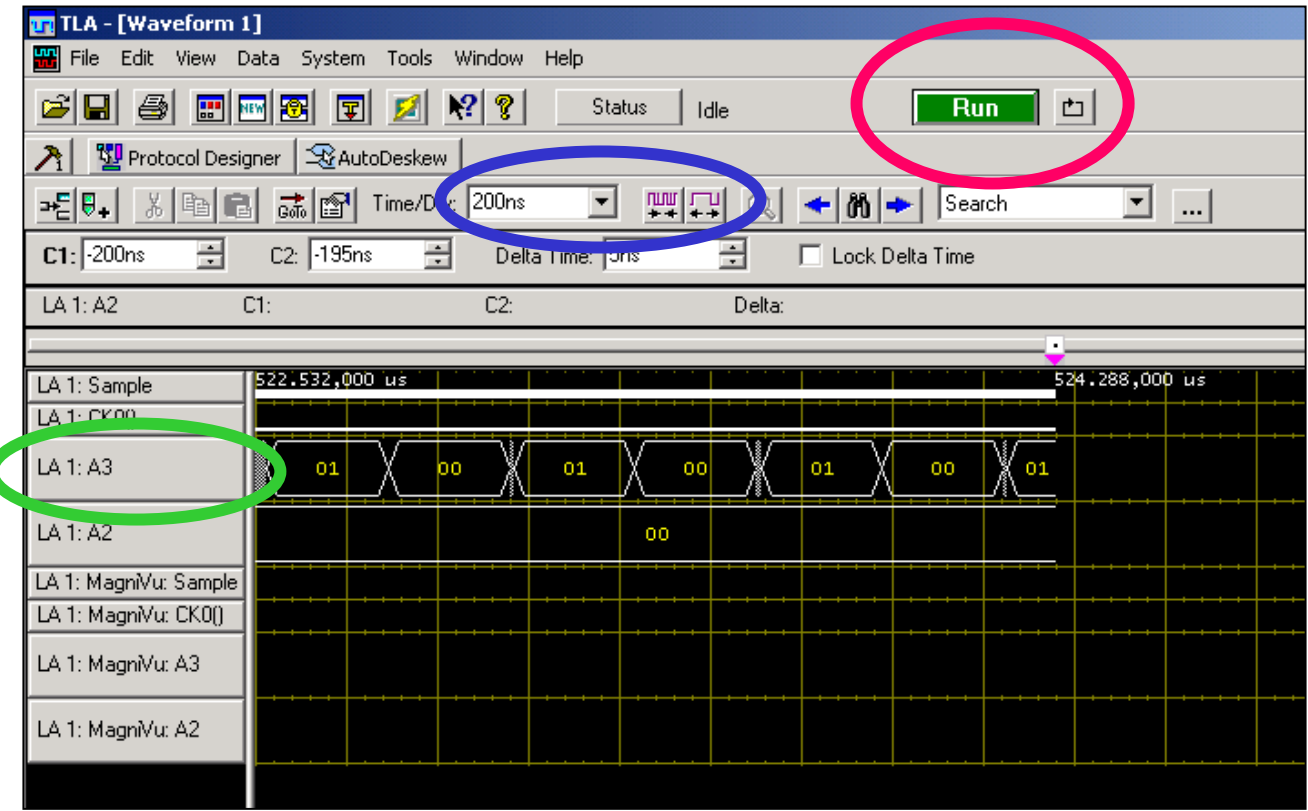

- Click "**RUN**" to start, then click "**STOP**" (same place)
- Browse your data using sliders, by changing time/div, and using the two **zoom buttons**
- Right-click on **"LA1:A3"** to expand and collapse signals

## Quick Start Guide to the Tektronix Logic Analyzer

## MIT 6.111 Lab

#### 2. Triggering

- Default configuration: "trigger immediately"
- To trigger on a value (of a group of lines)
	- Click on the **"trigger" icon**
	- Select **"Simple events"**
	- "Trigger on group value"
	- Input **group & value**

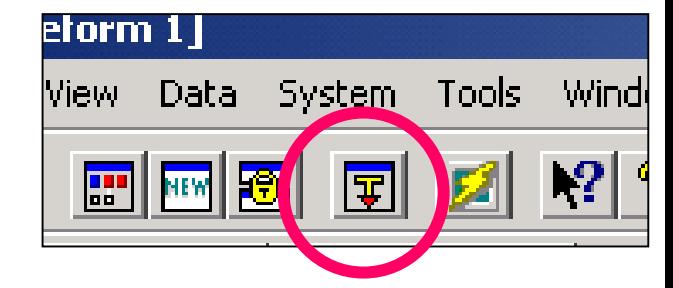

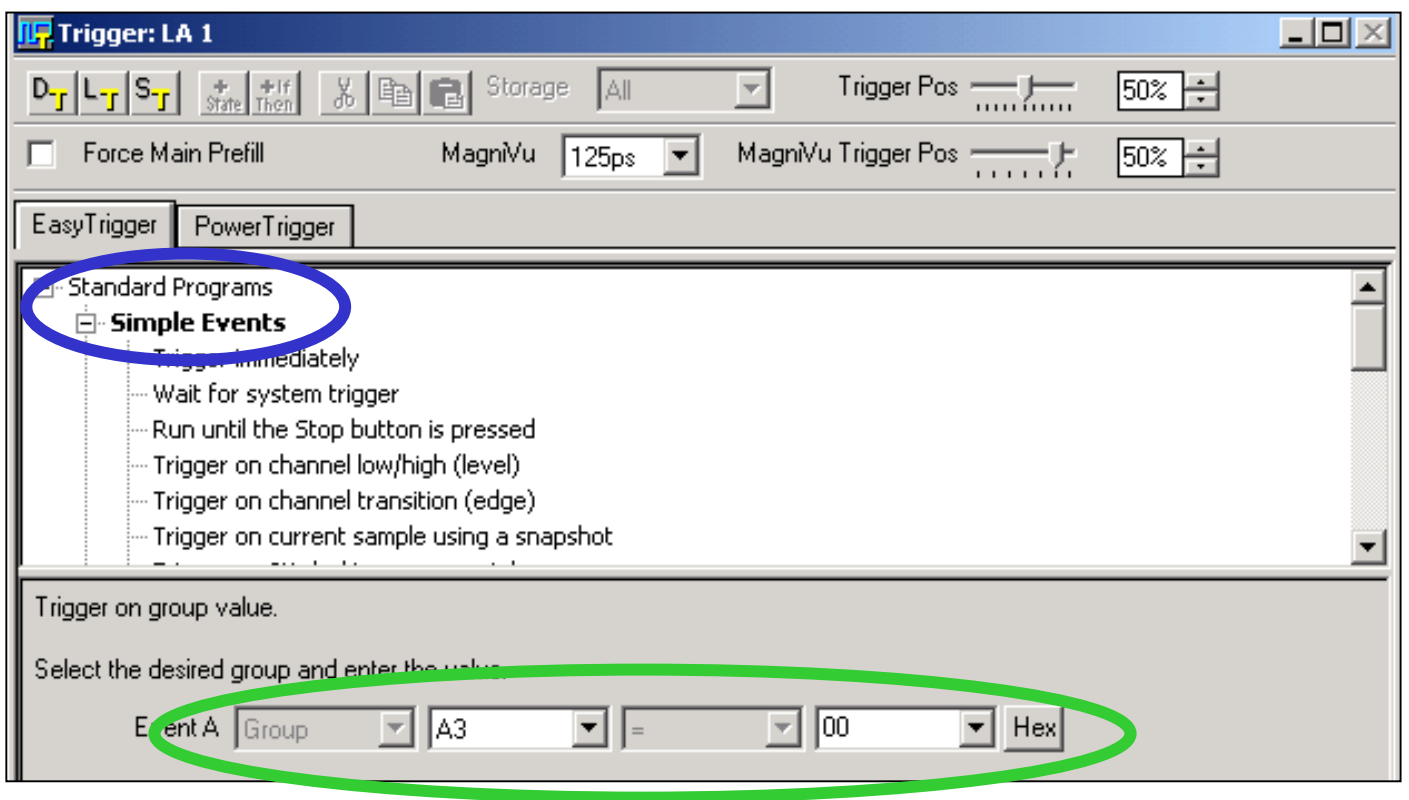